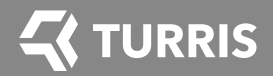

# Turris OMNIA

HI-PERFORMANCE & OPEN SOURCE ROUTER

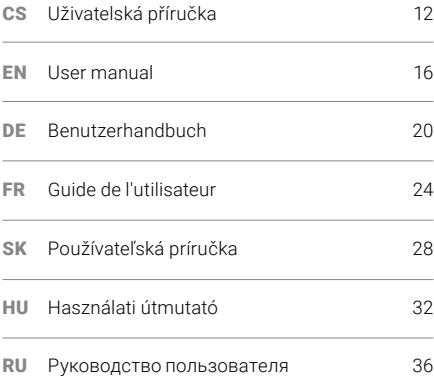

This equipment has been tested and found to comply with the limits for a Class B digital device, pursuant to part 15 of the FCC Rules. These limits are designed to provide reasonable protection against harmful interference in a residential installation.

This equipment generates, uses and can radiate radio frequency energy and, if not installed and used in accordance with the instructions, may cause harmful interference to radio communications.

However, there is no guarantee that interference will not occur in a particular installation.

If this equipment does cause harmful interference to radio or television reception, which can be determined by turning the equipment off and on, the user is encouraged to try to correct the interference by one or more of the following measures:

- Reorient or relocate the receiving antenna.
- Increase the separation between the equipment and receiver.
- Connect the equipment into an outlet on a circuit different from that to which the receiver is connected.
- Consult the dealer or an experienced radio/TV technician for help.

Cet équipement a été testé et déclaré conforme aux limites imposées aux appareils numériques de classe B, conformément à la section 15 du règlement FCC. Ces limites sont conçues pour fournir une protection raisonnable contre les interférences nuisibles dans une installation résidentielle.

Cet équipement génère, utilise et peut émettre de l'énergie de fréquence radio. S'il n'est pas installé et utilisé conformément aux instructions, il peut causer des interférences nuisibles aux communications radio.

Cependant, rien ne garantit que des interférences ne se produiront pas dans une installation particulière.

Si cet équipement provoque des interférences nuisibles avec la réception de radio ou de télévision, ce qui peut être déterminé en éteignant et en rallumant l'équipement, l'utilisateur est invité à essayer de corriger l'interférence en appliquant l'une ou plusieurs des mesures suivantes:

- Réorienter ou déplacer l'antenne de réception.
- Augmenter la distance entre l'équipement et le récepteur.
- Connecter l'équipement à une prise d'un circuit différent de celui auquel le récepteur est connecté.
- Consulter le revendeur ou un technicien expérimenté en radio/télévision pour obtenir de l'aide.

#### CS:

Baterie Zařízení obsahuje lithiovou baterii 3V CR2032, která se používá k uložení času a nastavení data, i když je zařízení bez napájení. Při pravidelném a plánovaném používání baterie vydrží baterie po dobu přibližně 5 let. Pokud potřebujete vyměnit baterii, otevřete kryt a vyměňte baterii za novou (CR2032).

UPOZORNĚNÍ Při výměně baterie za nesprávný typ hrozí nebezpečí exploze. Zlikvidujte použité baterie podle pokynů místních anebo mezinárodních nařízení a zákonů. Baterie vždy uchovávejte mimo dosah dětí, aby nedošlo k jejich spolknutí. Pokud však k požití dojde, uvědomte si, že mohou být počáteční příznaky podobné jiným dětským nemocem, jako je kašel, slintání a celkové nepohodlí. Pokud máte podezření, že vaše dítě spolklo baterii, kontaktujte svého lékaře.

### EN:

Battery The device contains a 3V CR2032 lithium battery used to store the time and date settings even if the device is unpowered. When the device is used regularly and as intended, the battery will last for approximately 5 years. If you need to replace the battery, open the cover and replace the battery with a new CR2032 battery.

CAUTION Risk of explosion if battery is replaced by an incorrect type. Dispose of used batteries according the instructions and local or international regulations and laws. Always keep your batteries away from children to prevent swallowing. If ingestion does occur, however, be aware that initial symptoms may be similar to other childhood illnesses such as coughing, drooling and discomfort. If you suspect your child has swallowed the battery, contact your doctor. DE:

Batterie Das Gerät enthält eine 3-V-Lithiumbatterie CR2032, mit der die Uhrzeit gespeichert wird und Datumseinstellungen, auch wenn das Gerät nicht mit Strom versorgt wird. Wenn das Gerät regelmäßig und bestimmungsgemäß verwendet wird, hält der Akku lange seit ungefähr 5 Jahren. Wenn Sie die Batterie ersetzen müssen, öffnen Sie die Abdeckung und setzen Sie die wieder ein Batterie mit einer neuen CR2032 Batterie.

VORSICHT Explosionsgefahr, wenn die Batterie durch einen falschen Typ ersetzt wird. Entsorgen von gebrauchten Batterien gemäß den Anweisungen und lokal oder international Vorschriften und Gesetze. Halten Sie Ihre Batterien immer von Kindern fern, um ein Verschlucken zu vermeiden. Wenn Verschlucken tritt jedoch auf, beachten Sie, dass erste Symptome sein können ähnlich wie bei anderen Kinderkrankheiten wie Husten, Sabbern und Beschwerden. Wenn Sie den Verdacht haben, dass Ihr Kind die Batterie verschluckt hat, wenden Sie sich an Ihren Arzt.

### FR:

Batterie L'appareil contient une pile au lithium 3V CR2032 utilisée pour stocker l'heure et les paramètres de date même si l'appareil n'est pas alimenté. Lorsque l'appareil est utilisé régulièrement et comme prévu, la batterie durera depuis environ 5 ans. Si vous devez remplacer la batterie, ouvrez le couvercle et remplacez une nouvelle (CR2032).

MISE EN GARDE Risque d'explosion si la batterie est remplacée par un type incorrect. Disposer des piles usagées selon les instructions et locales ou internationales règlements et lois. Gardez toujours vos piles hors de portée des enfants pour éviter de les avaler. Si cependant, sachez que les premiers symptômes peuvent être semblable à d'autres maladies infantiles telles que la toux, la bave et malaise. Si vous pensez que votre enfant a avalé la batterie, contactez votre médecin. SK:

Batéria Prístroj obsahuje 3V lítiovú batériu CR2032, ktorá sa používa na uloženie času a nastavenie dátumu, aj keď zariadenie nie je napájané. Ak sa zariadenie používa pravidelne a podľa plánu, batéria vydrží približne 5 rokov. Ak potrebujete vymeniť batériu, otvorte kryt a vložte batérii novou (CR2032).

POZOR Pri výmene batérie za nesprávny typ hrozí nebezpečenstvo výbuchu. likvidáciu použitých batérií podľa pokynov a miestnych alebo medzinárodných nariadenia a zákony. Batérie vždy udržiavajte mimo dosahu detí, aby nedošlo k ich prehltnutiu. ak požitie sa však vyskytuje, uvedomte si však, že sa môžu vyskytnúť počiatočné príznaky podobné iným detským chorobám, ako je kašeľ, slintanie a nepohodlie. Ak máte podozrenie, že vaše dieťa prehltlo batériu, obráťte sa na svojho lekára.

### HU:

Akkumulátor A készülék 3 V CR2032 lítium akkumulátort tartalmaz az idő tárolására és a dátumbeállítások akkor is, ha az eszköz nincs áram alatt. Ha az eszközt rendszeresen és rendeltetésszerűen használja, az akkumulátor lemerül körülbelül 5 évig. Ha ki kell cserélnie az akkumulátort, nyissa fel a fedelet és cserélje ki az akkumulátor egy új CR2032 elemmel. VIGYÁZAT Robbanásveszély az akkumulátor helytelen típusának cseréje esetén. Eldob használt elemeket az utasításoknak megfelelően, valamint helyi vagy nemzetközi előírások szerint rendeletek és törvények. A lenyelés elkerülése érdekében az elemeket tartsa távol gyermekektől. Ha lenyelés esetén azonban figyelembe kell venni, hogy a kezdeti tünetek lehetnek hasonló más gyermekkori betegségekhez, mint például köhögés, kiégés és kényelmetlenség. Ha gyanítja, hogy gyermeke lenyelte az akkumulátort, vegye fel a kapcsolatot orvosával.

### RU:

Батарея Устройство содержит 3В литиевую батарею CR2032, используемую для хранения времени и настройки даты, даже если устройство не подключено. Когда устройство используется регулярно и по назначению, батарея будет работать в течение примерно 5 лет. Если вам нужно заменить батарею, откройте крышку и замените аккумулятор с новой батареей CR2032.

ВНИМАНИЕ Опасность взрыва в случае замены батареи неправильного типа. Dispose использованных батарей в соответствии с инструкциями и местными или международными правила и законы. Держите батареи в недоступном для детей месте, чтобы не проглотить их. Если проглатывание происходит, однако следует помнить, что начальные симптомы могут быть похож на другие детские болезни, такие как кашель, слюнотечение и дискомфорт. Если вы подозреваете, что ваш ребенок проглотил батарею, обратитесь к врачу.

Název zařízení: Router Turris Omnia Model: RTROM01-FCC Výrobce: CZ.NIC, z. s. p. o., Milešovská 1136/5, 130 00 Praha 3, CZ, IČ: 67985726, info@turris.cz; Sdružení je zapsáno ve spolkovém rejstříku vedeném u Městského soudu v Praze, spisová značka L 58624. Vyrobeno v České republice. Evidenční číslo výrobce elektrozařízení: 05527/16-ECZ Elektrozařízení uvedeno na trh: 11/2019 **Rozhraní:** 5× 10/100/1000Mbps LAN, 1× 10/100/1000Mbps WAN, 1× SEP, 2× USB 3.0 host, tlačítko RESET, tlačítko nastavení jasu LED diod Rozměry, brutto: 190 × 180 × 145 mm (včetně antén), 1435 g Antény: 3× 2,4 GHz/5 GHz 5 dBi všesměrové RP-SMA

### BEZDRÁTOVÉ PARAMETRY

### Vestavěná Wi-Fi karta Compex WLE900VX:

Podporované standardy: IEEE 802.11a, 802.11b, 802.11g, 802.11n, 802.11ac Frekvence: 2,4 GHz nebo 5 GHz Přenosová rychlost: 5 GHz: až 1,3 Gbps; 2,4 GHz: až 450 Mbps Vysílací výkon: 23 dBm max. Zabezpečení přenosu: 64/128-bit WEP, WPA/WPA2, WPA-PSK/WPA2-PSK Vestavěná Wi-Fi karta Compex WLE200N2: Podporované standardy: 802.11b, 802.11g, 802.11n Frekvence: 2,4 GHz Přenosová rychlost: 300 Mbps Vysílací výkon: 16 dBm max. Zabezpečení přenosu: WEP, WPA, WPA2

### POPIS HARDWARE

Procesor: Marvell Armada 385 1,6 GHz Paměť: 2 GB DDR3 Operační systém: Turris OS se systémem automatických aktualizací Rozšiřující rozhraní: 3× mini PCI express slot (z toho 1 přepínatelný na mSATA), 1× I2C sběrnice, 1× SPI sběrnice, 2× UART, 10× GPIO signál Spotřeba: 5 W až 40 W max. (v závislosti na připojených periferiích)

# NAPÁJECÍ ADAPTÉR

Vstup: 100–240 V AC 50–60 Hz, 1,0 A Výstup: 12 V DC/3,33 A, 40 W max.

# PROVOZNÍ PODMÍNKY

Teplota okolí: 0 °C až 40 °C Skladovací teplota: -40 °C až 70 °C Vlhkost okolí: 10 % až 90 % nekondenzující Name: Router Turris Omnia Model: RTROM01-FCC Manufacturer: CZ.NIC, z. s. p. o., Milešovská 1136/5, 130 00 Praha 3, CZ, Company ID: 67985726, info@turris.cz; The Association is recorded in the Associations register maintained by the Municipal Court in Prague, File ref.: L 58624. Made in Czech Republic. Electrical equipment manufacturer registration number: 05527/16-ECZ Electrical equipment launched: 11/2019 **Interface:**  $5 \times 10/100/1000M$ bps LAN,  $1 \times 10/100/1000M$ bps WAN,  $1 \times$  SFP,  $2 \times$  USB 3.0 host. RESET button, LED brightness adjustment button

**Dimensions, gross weight:**  $190 \times 180 \times 145$  mm (including antennas), 1435 g Antennas: 3× 2.4 GHz/5 GHz 5 dBi omni-directional RP-SMA

### WIRELESS PARAMETERS

### Integrated Compex WLE900VX Wi-Fi card:

Supported standards: IEEE 802.11a, 802.11b, 802.11g, 802.11n, 802.11ac Frequency: 2.4 GHz or 5 GHz Bit rate: 5 GHz: up to 1.3 Gbps; 2.4 GHz: up to 450 Mbps Transmission power: 23 dBm max. Encryption: 64/128-bit WEP, WPA/WPA2, WPA-PSK/WPA2-PSK Integrated Compex WLE200N2 Wi-Fi card: Supported standards: 802.11b, 802.11g, 802.11n Frequency: 2.4 GHz Bit rate: 300 Mbps Transmission power: 16 dBm max. Encryption: WEP, WPA, WPA2

### HARDWARE SPECIFICATION

Processor: Marvell Armada 385 1.6 GHz RAM: 2 GB DDR3 Operating system: Turris OS with an automatic updating system Expansion interface: 3× mini PCI express slot (one of which is switchable to mSATA), 1× I2C bus, 1× SPI bus, 2× UART, 10× GPIO signal Power consumption: 5 W to 40 W max. (depends on connected peripherals)

### POWER CONSUMPTION

Input: 100–240 V AC 50–60 Hz, 1.0 A Output: 12 V DC/3.33 A, 40 W max.

### OPERATING CONDITIONS

Ambient temperature: 0 °C to 40 °C Storage temperature: -40 °C to 70 °C Air humidity: 10% to 90%, non-condensing

Name des Geräts: Router Turris Omnia Modell: RTROM01-FCC Hersteller: CZ.NIC, z. s. p. o., Milešovská 1136/5, 130 00 Praha 3, CZ, IdNr.: 67985726, info@turris.cz; Die Interessengemeinschaft juristischer Personen ist im Vereinsregister des Stadtgerichts Prag unter L 58624 eingetragen. Hergestellt in der Tschechischen Republik. Elektrogerätehersteller Reg.-Nr.: 05527/16-ECZ Das Elektrogerät wurde auf den Markt am 11/2019 gebracht. **Schnittstellen:** 5× 10/100/1000Mbps LAN, 1× 10/100/1000Mbps WAN, 1× SFP, 2× USB 3.0 host, RESET-Taste, Taste für die Helligkeitseinstellung von Leuchtdioden **Abmessungen, Brutto:** 190  $\times$  180  $\times$  145 mm (einschl. Antennen), 1435 g Antennen: 3× 2,4 GHz/5 GHz 5 dBi rundstrahlend RP-SMA

### DRAHTLOSE PARAMETER

### Eingebaute Wi-Fi-Karte Compex WLE900VX:

Unterstützte Standards: IEEE 802.11a, 802.11b, 802.11g, 802.11n, 802.11ac Frequenz: 2,4 GHz oder 5 GHz Datenübertragungsrate: 5 GHz: bis 1,3 Gbps; 2,4 GHz: bis 450 Mbps Sendeleistung: 23 dBm max. Übertragungssicherheit: 64/128-bit WEP, WPA/WPA2, WPA-PSK/WPA2-PSK Eingebaute Wi-Fi-Karte Compex WLE200N2: Unterstützte Standards: 802.11b, 802.11g, 802.11n Frequenz: 2,4 GHz Datenübertragungsrate: 300 Mbps Sendeleistung: 16 dBm max. Übertragungssicherheit: WEP, WPA, WPA2

### HARDWAREBESCHREIBUNG

Prozessor: Marvell Armada 385 1,6 GHz Speicher: 2 GB DDR3 Betriebssystem: Turris Betriebssystem mit automatischen Aktualisierungen Erweiterungsschnittstelle: 3× Mini PCI Express Slot (davon 1 umschaltbar auf mSATA), 1× I2 C Bus, 1× SPI Bus, 2× UART, 10× GPIO Signal Verbrauch: 5 W bis max. 40 W (je nach angeschlossenen Zusatzgeräten)

### NETZTEIL

Eingang: 100–240 V AC 50–60 Hz, 1,0 A Ausgang: 12 V DC/3,33 A, 40 W max.

# **BETRIEBSBEDINGUNGEN**

Umgebungstemperatur: 0 °C bis 40 °C Lagertemperatur: -40 °C bis 70 °C Umgebungsfeuchtigkeit: 10 % bis 90 % nicht kondensierend **FR** Nom du dispositif: Router Turris Omnia

Modèle: RTROM01-FCC

Fabricant: CZ.NIC, z. s. p. o., Milešovská 1136/5, 130 00 Prague 3, CZ, IČ /n° d'identification/: 67985726, info@turris.cz; L'association est inscrite au Registre fédéral tenu par le Tribunal municipal de Prague sous le numéro de dossier L 58624.

Fabriqué en République tchèque. Numéro d'enregistrement du fabricant de l'équipement électrique: 05527/16-ECZ Le dispositif électrique mis sur le marché: 11/2019

**Interface:** 5× 10/100/1000Mbps LAN, 1× 10/100/1000Mbps WAN, 1× SFP, 2× USB 3.0 hôte, bouton RESET, bouton de luminosité LED

**Dimensions brutes:**  $190 \times 180 \times 145$  mm (antennes incluses),  $1435$  g Antennes: 3× 2,4 GHz/5 GHz 5dBi omnidirectionnel RP-SMA

# PARAMÈTRES SANS FIL

### Carte Wi-Fi intégrée Compex WLE900VX:

Normes prises en charge: IEEE 802.11a, 802.11b, 802.11g, 802.11n, 802.11ac Fréquence: 2,4 GHz ou 5 GHz Débit de transfert: 5 GHz: jusqu'à 1,3 Gbps; 2,4 GHz: jusqu'à 450 Mbps Puissance de transmission: 23 dBm max. Sécurité de transmission: 64/128-bit WEP, WPA/WPA2, WPA-PSK/WPA2-PSK Carte Wi-Fi intégrée Compex WLE200N2: Normes prises en charge: 802.11b, 802.11g, 802.11n Fréquence: 2,4 GHz Débit de transfert: 300 Mbps Puissance de transmission: 16dBm max. Sécurité de transmission: WEP, WPA, WPA2

### DESCRIPTION DU MATÉRIEL

Processeur: Marvell Armada 385 1,6 GHz Mémoire: 2 GB DDR3 Système d'exploitation: Turris OS avec mises à jour automatiques Interface d'extension: 3× mini PCI express slot (dont 1 commutable sur mSATA), 1× I2C bus, 1× SPI bus, 2× UART, 10× GPIO signal Consommation: 5W à 40W au max. (en fonction des périphériques connectés)

### ADAPTATEUR D'ALIMENTATION

Entrée: 100–240 V AC 50–60 Hz, 1,0 A Sortie: 12 VDC/3,33A, 40W max.

### CONDITIONS DE FONCTIONNEMENT

Température ambiante: 0 °C à 40 °C Température de stockage: -40 °C à 70 °C Humidité: 10 % à 90 % sans condensation Názov zariadenia: Router Turris Omnia Model: RTROM01-FCC Výrobca: CZ.NIC, z. s. p. o., Milešovská 1136/5, 130 00 Praha 3, CZ, IČ: 67985726, info@turris.cz; Združenie je zapísané v spolkovom registri vedenom na Mestskom súde v Prahe, spisová značka L 58624. Vyrobené v Českej republike. Evidenčné číslo výrobcu elektrozariadenia: 05527/16-ECZ Elektrozariadenie uvedené na trh: 11/2019 **Rozhranie:**  $5 \times 10/100/1000$ Mbps LAN,  $1 \times 10/100/1000$ Mbps WAN,  $1 \times$  SFP,  $2 \times$  USB 3.0 host, tlačidlo RESET, tlačidlo nastavenia jasu LED diód **Rozmery, brutto:** 190  $\times$  180  $\times$  145 mm (vrátane antén), 1435 g Antény: 3× 2,4 GHz/5 GHz 5 dBi všesmerové RP-SMA

## BEZDRÔTOVÉ PARAMETRE

### Vstavaná Wi-Fi karta Compex WLE900VX:

Podporované štandardy: IEEE 802.11a, 802.11b, 802.11g, 802.11n, 802.11ac Frekvencia: 2,4 GHz alebo 5 GHz Prenosová rýchlosť: 5 GHz: až 1,3 Gbps; 2,4 GHz: až 450 Mbps Vysielací výkon: 23 dBm max. Zabezpečenie prenosu: 64/128-bit WEP, WPA/WPA2, WPA-PSK/WPA2-PSK Vstavaná Wi-Fi karta Compex WLE200N2: Podporované štandardy: 802.11b, 802.11g, 802.11n Frekvencia: 2,4 GHz Prenosová rýchlosť: 300 Mbps Vysielací výkon: 16 dBm max. Zabezpečenie prenosu: WEP, WPA, WPA2

### POPIS HARDVÉRU

Procesor: Marvell Armada 385 1,6 GHz Pamäť: 2GBDDR3 Operačný systém: Turris OS so systémom automatických aktualizácií Rozširujúce rozhranie: 3× mini PCI express slot (z toho 1 prepínateľný na mSATA), 1× I2C zbernica, 1× SPI zbernica, 2× UART, 10× GPIO signál Spotreba: 5 W až 40 W max. (v závislosti od pripojených periférií)

# NAPÁJACÍ ADAPTÉR

Vstup: 100–240 V AC 50–60 Hz, 1,0 A Výstup: 12 V DC/3,33 A, 40 W max.

### PREVÁDZKOVÉ PODMIENKY

Teplota okolia: 0 °C až 40 °C Skladovacia teplota: -40 °C až 70 °C Vlhkosť okolia: 10 % až 90 % nekondenzujúca

# **HU** A berendezés megnevezése: Turris Omnia router

Modell: RTROM01-FCC Gyártó: CZ.NIC, z. s. p. o., Milešovská 1136/5, 130 00 Praha 3, CZ, IČ: 67985726, info@turris.cz; Az egyesület bejegyezve a Prágai Városi Bíróság cégjegyzékében, ügyszáma L 58624. Készült a Cseh Köztársaságban. Az elektromos berendezés gyártójának nyilvántartási száma: 05527/16-ECZ Az elektromos berendezés forgalomba hozva: 11/2019 **Interfész:**  $5 \times 10/100/1000M$ bps LAN,  $1 \times 10/100/1000M$ bps WAN,  $1 \times$  SFP,  $2 \times$  USB 3.0 host. RESET gomb, LED diódák fényerő-beállításához való gomb Méretek, brutto: 190 x 180 x 145 mm (beleértve az antennákat is), 1435 g

Antennák: 3× 2,4 GHz/5 GHz 5 dBi körsugárzós RP-SMA

### WIRELESS PARAMÉTEREK

### Beépített Compex WLE900VX Wi-Fi kártya:

Támogatott szabványok: IEEE 802.11a, 802.11b, 802.11g, 802.11n, 802.11ac Frekvencia: 2,4 GHz vagy 5 GHz Átviteli sebesség: 5 GHz: akár 1,3 Gbps; 2,4 GHz: akár 450 Mbps Adóteljesítmény: 23 dBm max. Átvitel biztosítása: 64/128-bit WEP, WPA/WPA2, WPA-PSK/WPA2-PSK Beépített Compex WLE200N2 Wi-Fi kártya: Támogatott szabványok: 802.11b, 802.11g, 802.11n Frekvencia: 2,4 GHz Átviteli sebesség: 300 Mbps Adóteljesítmény: 16 dBm max.

Átvitel biztosítása: WEP, WPA, WPA2

### HARDWARE JELLEMZÉSE

Processzor: Marvell Armada 385 1,6 GHz Memória: 2GBDDR3 Operációs rendszer: Turris OS automatikus frissítési rendszerrel Bővítő interfész: 3× mini PCI express slot (melyek közül 1 átkapcsolható mSATA csatlakozásra), 1× I2C gyűjtővezeték, 1× SPI gyűjtővezeték, 2× UART, 10× GPIO jel Áramfogyasztás: 5–40 W max. (a csatlakoztatott perifériáktól függően)

# HÁLÓZATI ADAPTER

Bemenet: 100–240 V AC 50–60 Hz, 1,0 A Kimenet: 12 V DC/3,33 A, 40 W max.

# ÜZEMELÉSI FELTÉTELEK

Környezeti hőmérséklet: 0–40 °C Tárolási hőmérséklet: -40–70 °C Környezeti páratartalom: 10–90 %-os nem lecsapódó

# **RU** Название устройства: Маршрутизатор Turris Omnia

Модель: RTROM01-FCC

Производитель: CZ.NIC, z. s. p. o., Milešovská 1136/5, 130.00 Praha 3, CZ, рег. № (IČ): 67985726, info@turris.cz; общество зарегистрировано в реестре некоммерческих организаций при Городском суде г. Праги, в файле № L 58624.

Сделано в Чешской Республике. Регистрационный номер производителя

электротехнического устройства: 05527/16-ECZ

Электрооборудование вышло на рынок: 11/2019

Интерфейс: 5× 10/100/1000 Мб/с LAN, 1× 10/100/1000 Мб/с WAN, 1× SFP, 2× USB 3.0 host, кнопка сброса (RESET), кнопка регулировки яркости светодиодов

Размеры, брутто:  $190 \times 180 \times 145$  мм (включая антенны),  $1435$  г

Антенны: 3 × 2,4 ГГц / 5 ГГц 5 dBi всенаправленная RP-SMA

### БЕСПРОВОДНАЯ ПЕРЕДАЧА ДАННЫХ

### Встроенная Wi-Fi-карта Compex WLE900VX:

Поддерживаемые стандарты: IEEE 802.11a, 802.11b, 802.11g, 802.11n, 802.11ac Частота: 2,4 ГГц или 5 ГГц Скорость передачи данных: 5 ГГц: до 1,3 Гб/с; 2,4 ГГц: до 450 Мб/с Мощность трансляции: 23 dBm макс. Защита трансляции: 64/128-бит WEP, WPA/WPA2, WPA-PSK/WPA2-PSK Встроенная Wi-Fi-карта Compex WLE200N2: Поддерживаемые стандарты: 802.11b, 802.11g, 802.11n Частота: 2,4 ГГц Скорость передачи данных: 300 Мб/с Мощность трансляции: 16 dBm макс. Защита трансляции: WEP, WPA, WPA2

### ОПИСАНИЕ ОБОРУДОВАНИЯ

Процессор: Marvell Armada 385 1,6 ГГц Оперативная память: 2 ГБ ОПЕРАТИВНОЙ ПАМЯТИ DDR3 Операционная система: ОС Turris с системой автоматической актуализации Интерфейс расширения: 3 слота mini PCI Express (из них 1 переключаемый на mSATA), 1 шина L2C, 1 шина SPI, 2× UART (УАПП), 10× GPIO Расход: от 5 Вт до 40 Вт макс. (в зависимости от подключенных периферийных устройств)

### АДАПТЕР ПИТАНИЯ

Вход: 100–240 В перем. тока 50–60 Гц, 1,0 A Выход: 12 В пост. тока/3,33 A, 40 Вт макс.

# УСЛОВИЯ ЭКСПЛУАТАЦИИ

Температура окружающей среды: от 0 °C до 40 °C Температура хранения: от -40 °C до 70 °C Влажность: От 10% до 90% без конденсации

# **UŽIVATELSKÁ PŘÍRUČKA CS** / **12**

Před uvedením zařízení do provozu si pečlivě přečtěte tuto příručku, zejména návod k instalaci routeru a bezpečnostní informace.

# OBSAH BALENÍ

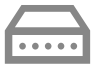

Router Turris Omnia

model: RTROM01-FCC

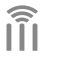

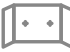

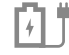

**3× Wi-Fi anténa**

**Držák na zeď**

**Napájecí adaptér, přívodní kabel**

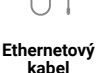

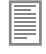

**Uživatelská příručka**

# INSTALACE ROUTERU

- 1 Připojte antény do konektorů umístěných na zadní části routeru.
- 2 Propojte Váš počítač a router ethernetovým kabelem. Na routeru použijte jeden z konektorů označených LAN0 až LAN4.
- 3 Do konektoru WAN připojte ethernetový kabel vedoucí z Vašeho modemu či jiného zařízení dodaného poskytovatelem Vašeho internetového připojení.
- 4 Zapoite do routeru napájecí kabel. Důležité: Ujistěte se, že používáte napájecí adaptér s označením Turris Omnia (12V, 3,33A).

V průběhu spuštění zařízení dochází k postupnému rozsvěcení signalizačních diod na předním panelu zařízení. To je součástí standardního startu routeru.

5 Vyčkejte přibližně jednu minutu (než Vám router přidělí IP adresu), zadejte do webového prohlížeče adresu http://192.168.1.1 a řiďte se pokyny průvodce pro počáteční nastavení Vašeho routeru.

Aktuální verzi manuálu najdete vždy na https://omnia.turris.cz/user\_manual. Veškerou dokumentaci naleznete na https://www.turris.cz. Vaše dotazy Vám rádi zodpovíme na **info@turris.cz**.

# **POPIS KONEKTORŮ A OVLÁDACÍCH PRVKŮ** CONSTANTINO CS / 13

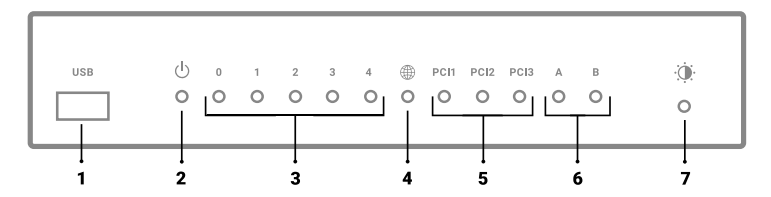

## PŘEDNÍ PANEL

- **1)** USB 3.0
- **2)** Indikátor zapnutí
- **3)** Indikátor aktivity rozhraní LAN
- **4)** Indikátor aktivity rozhraní WAN

**5)** Indikátor aktivity rozšiřujících karet Tovární konfigurace (Wi-Fi model):

- $\cdot$  PCI 1 5 GHz Wi-Fi
- $\cdot$  PCI 2 2.4 GHz Wi-Fi
- PCI 3 Neobsazeno
- **6)** Uživatelské indikátory
- **7)** Tlačítko nastavení jasu LED diod

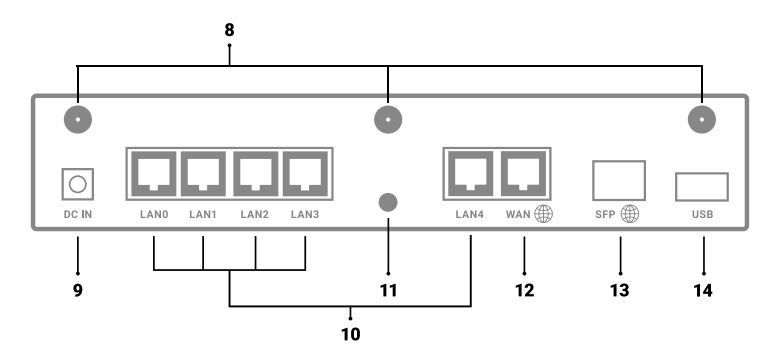

### ZADNÍ PANEL

- **8)** Konektory Wi-Fi antén
- **9)** Konektor napájení
- **10)** Konektory LAN rozhraní
- **11)** Tlačítko RESET
- **12)** Konektor WAN rozhraní
- **13)** Konektor SFP rozhraní
- **14)** USB 3.0

# NEFUNKČNÍ ZAŘÍZENÍ, NESVÍTÍ INDIKAČNÍ DIODY

Po připojení routeru k elektrické síti vždy svítí Indikátor zapnutí (č. 2). Pokud tato dioda nesvítí a router nefunguje, zkontrolujte připojení k elektrické síti a jeho stav.

Upozornění: Indikační diody lze tlačítkem Nastavení jasu (č. 7) vypnout, při kontrole napájení je tedy třeba se stisknutím tohoto tlačítka přesvědčit, že se nejedná pouze o ztlumení jasu diod.

Důležité: Ujistěte se, že používáte napájecí adaptér s označením Turris Omnia (12V, 3,33A).

# RESTART ZAŘÍZENÍ

Pokud router náhle přestane pracovat nebo nefunguje správně, lze jej restartovat krátkým stisknutím tlačítka Reset (č. 11) na zadním panelu zařízení.

# NÁVRAT K TOVÁRNÍMU NASTAVENÍ

V případě, že zapomenete heslo pro přístup k routeru nebo změnou nastavení způsobíte nedostupnost routeru, lze obnovit výchozí tovární nastavení stisknutím tlačítka Reset (č. 11) po dobu 5 sekund. Start routeru do režimu obnovy továrního nastavení je indikován třemi blikajícími diodami na čelním panelu. Po jeho dokončení je router automaticky restartován.

Důležité: Obnovení routeru do továrního nastavení smaže veškerá uživatelská data a nastavení!

Stisknutím tlačítka Reset (č. 11) po dobu jinou než 5 sekund, je možné router přepnout do dalších režimů pokročilé obnovy systému. Další informace naleznete na **https://omnia.turris.cz**.

# NASTAVENÍ SIGNALIZAČNÍCH DIOD

Jas signalizačních diod umístěných na přední části panelu lze ovládat pomocí tlačítka Nastavení jasu (č. 7) umístěného na přední straně zařízení. Míru jasu lze regulovat v osmi úrovních až do zhasnutého stavu. Dalším stisknutím se úroveň jasu nastaví na maximální hodnotu.

V některých případech může po odpojení zařízení od napájení a opětovném spuštění dojít k obnovení výchozího nastavení hodnoty jasu na maximum.

Během skladování, transportu a používání zařízení ho udržujte v suchu a zabraňte nárazům s jinými objekty. Zařízení a jeho příslušenství chraňte před vodou a vlhkem a udržujte je v suchu. Při jakýchkoliv operacích se zařízením mějte suché ruce, případně zařízení odpojte od elektrické sítě. Zařízení mějte v dostatečné vzdálenosti od zdrojů tepla a ohně (1–2 metry), například jako jsou topení nebo svíčky. Zařízení mějte v dostatečné vzdálenosti od elektrických spotřebičů, které generují silné elektromagnetické pole, jako jsou například mikrovlné trouby, nebo lednice. Umístěte zařízení do chladného, dobře větraného místa. Zařízení je určeno pouze pro vnitřní použití. Nevystavujte zařízení přímému slunci. Provozní teplota zařízení je 0 °C až 40 °C. Nezakrývejte otvory zařízení jakýmikoli předměty. Okolo zařízení mějte alespoň 10 cm volného místa, tak aby mohlo být teplo vydávané zařízením rozptylováno. Pokud se jakýkoli předmět nebo kapalina dostane do zařízení, okamžitě zařízení vypněte. Vypojte z něj napájení a další připojené kabely. Během bouřky zařízení vypněte a odpojte z něj všechny kabely jako prevenci poškození zařízení blesky. Napájecí adaptér používejte pouze v elektrické síti, která má parametry uvedené ve specifikaci napájecího adaptéru. Jinak může dojít k požáru, poškození napájecího zdroje nebo zařízení. Nepoužívejte napájecí adaptér, pokud je poškozen. Jinak může dojít k úrazu elektrickým proudem. Zahřívání zařízení během používání je normální. Udržujte zařízení a jeho příslušenství čisté a používejte ho v bezprašném prostředí. Neponechávejte zařízení ani jeho příslušenství v dosahu dětí.

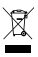

# ODSTRANĚNÍ

Toto zařízení nesmí být po upotřebení odstraněno společně s komunálním odpadem. Za účelem správného odstranění výrobku odevzdejte jakékoli upotřebené elektrozařízení na určených sběrných místech, kde budou přijata zdarma.

Správným odstraněním tohoto produktu pomůžete zachovat přírodní zdroje, zároveň tak napomáháte prevenci potenciálních negativních dopadů na životní prostředí a lidské zdraví, které může být důsledkem nesprávného odstranění odpadů.

**USER MANUAL EN** / **16** Before starting up the device, please read this manual carefully, particularly the router installation instructions and safety information.

## **CONTENTS**

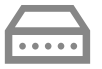

Router Turris Omnia

model: RTROM01-FCC

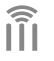

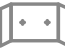

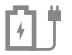

**3× Wi-Fi antenna**

**Wall mounting bracket**

**Power adapter, power cable**

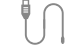

**Ethernet cable**

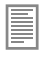

**User manual**

# INSTALLATION

- 1 Connect the antennas to the connectors located on the rear panel of the router.
- 2 Connect your computer and the router with the Ethernet cable. Use one of the connectors labelled LAN0 to LAN4 on the router.
- 3 Plug the Ethernet cable from your modem or other device supplied by your Internet service provider into the WAN connector.
- 4 Plug the power cable into the router. **Important:** Make sure that you are using a power adapter labelled

# Turris Omnia (12V, 3,33A).

When booting up, the device gradually lights up the indicator LED's on the front panel. This is a standard part of the start-up sequence.

5 Wait for about one minute (until the router assigns an IP address), type **http://192.168.1.1** into your Internet browser and follow the instructions of the setup wizard.

The current version of the manual is always available on

# https://omnia.turris.cz/user\_manual.

You can find the documentation and support on **https://www.turris.cz**. We will gladly answer your questions on *info@turris.cz*.

# **DESCRIPTION OF CONNECTORS AND CONTROLS** EN / 17

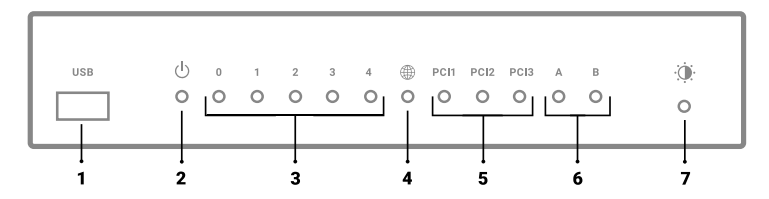

### FRONT PANEL

- **1)** USB 3.0
- **2)** ON/OFF indicator
- **3)** LAN interface activity indicator
- **4)** WLAN interface activity indicator

**5)** Extension cards activity indicators

 Factory settings (Wi-Fi model):

- $\cdot$  PCI 1 5 GHz Wi-Fi
- $\cdot$  PCI 2 2.4 GHz Wi-Fi
- PCI 3 unassigned
- **6)** User-configurable indicators
- **7)** LED brightness adjustment button

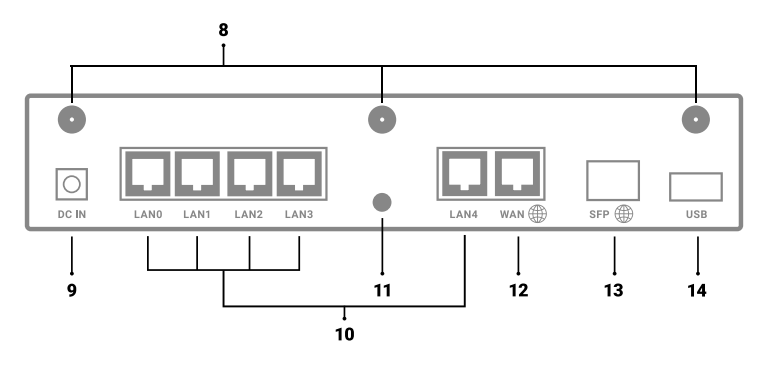

### **REAR PANEL**

- **8)** Wi-Fi antenna connectors
- **9)** Power connector
- **10)** LAN interface port
- **11)** RESET button
- **12)** WAN interface port
- **13)** SFP interface port
- **14)** USB 3.0

# DEVICE DOES NOT RESPOND, INDICATION LED'S DO NOT LIGHT UP

After the router is connected to the electrical power source, the power indicator (no. 2) must always be lit up. If this LED is dark and the router is not working, check the power connection.

Warning: As the LED's can be turned off by pressing the Brightness button (no. 7), make sure that they have not been only dimmed by pressing the button again when you are checking the power connection.

Important: Make sure that you are using a power adapter labelled Turris Omnia (12 V, 3.33 A).

# RESTARTING THE DEVICE

If the router suddenly stops working or does not work correctly, you can restart it by briefly pressing the reset button (no. 11) on the rear panel of the device.

# RESET TO FACTORY SETTINGS

If you forget your password to access the router or accidentally make the router unavailable through a change of configuration, you can restore the device to the factory settings by pressing and holding the reset button (no. 11) for 5 seconds. The device will confirm the return to factory settings with three flashing LED's on the front panel. After the process finishes, the router automatically restarts.

**Important:** Restoring the factory settings deletes all user data and settings! Pressing the reset button (no. 11) for different time periods than 5 seconds sets the device to advanced recovery modes. For more information, visit: https://omnia.turris.cz.

# CONFIGURING LED INDICATORS

You can control the brightness of the indicator LED's on the front panel using the Brightness button (no. 7) located on the front panel of the device. The brightness can be adjusted at eight levels until the LED's turn off completely. Pressing the button again resets the brightness back to the maximum value. In some cases, disconnecting the device from the power source and then turning it on again may reset the default brightness setting to the maximum.

Keep the device dry and prevent collisions with other objects when storing, transporting and using the device. Protect the device and its accessories against water and humidity and keep them dry. Only handle the device with dry hands, and if necessary disconnect it from the power source. Always keep the device at a sufficient distance (1–2 metres) from sources of heat and fire, such as heaters or candles. Keep the device at a sufficient distance from electrical appliances that generate a strong electromagnetic field, such as microwave ovens or refrigerators. Place the device in a cool, well-ventilated location.

Intended for indoor use only. Do not expose to direct sunlight. Operating temperature of the device: 0 °C to 40 °C. Do not cover the device with any objects.

Keep at least 10 cm of free space around the device to ensure that the heat it generates can freely dissipate. If any object or liquid gets into the device, turn it off immediately. Unplug the power supply and all other cables. Turn off the device during thunderstorms and unplug all cables to prevent lightning damage. Only use the power adapter in a power grid that meets the parameters listed in the adapter's specifications. Otherwise, a mismatch in the power supply could cause fire and damage to the power adapter or the device.

Do not use the power adapter if it is damaged. Otherwise, electric shock threatens. It is normal for the device to generate heat during operation.

Keep the device and all accessories clean and use it in a dust-free environment. Keep the device and its accessories out of the reach of children.

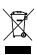

### DISPOSAL

Once used up, this device may not be disposed of with household waste. To ensure proper disposal of the product, deliver the used equipment to a designated collection point, where it will be accepted free of charge.

Proper disposal of the product helps conserve natural resources and prevents any potential negative impact on the environment and human health that could result from incorrect waste disposal.

# **BENUTZERHANDBUCH DE** / **20**

Vor der Inbetriebnahme ist es notwendig dieses Benutzerhandbuch aufmerksam zu lesen werden, insbesondere die Installationsanleitung für den Router und die Sicherheitsinformationen.

## LIEFERUMFANG

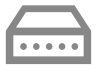

Router Turris Omnia

Modell: RTROM01-FCC

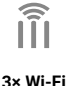

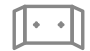

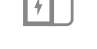

**Netzteil, Anschlusskabel** **Ethernetkabel**

**Wandhalterung Betriebsanleitung**

# **Antenne**

### INSTALLATION DES ROUTERS

- 1 Die Antennen an die Stecker im hinteren Teil des Routers anschließen.
- 2. Ihren Rechner und den Router mit einem Ethernetkabel verbinden. Beim Router ist einer der Stecker LAN0 bis LAN4 zu verwenden.
- 3 An den WAN-Stecker ist das Ethernetkabel von Ihrem Modem oder von einem anderen Gerät, dass von Ihrem Internetdienstanbieter geliefert wird, anzuschließen.
- 4 Das Anschlusskabel in den Router stecken. Wichtig: Überprüfen, ob das Netzteil mit der Bezeichnung Turris Omnia (12V, 3,33A) verwendet wird. Während des Hochfahrens des Geräts leuchten die Kontrollleuchten an der Frontplatte

des Geräts schrittweise auf. Es gehört zum standardmäßigen Startprozess des Routers.

5 Ungefähr eine Minute abwarten (bis die IP-Adresse vom Router zugeteilt wird), die Adresse http://192.168.1.1 in den Browser eingeben und die Hinweise des Konfigurationsassistenten für die Anfangseinstellung Ihres Routers befolgen.

Die jeweils gültige Version des Benutzerhandbuches ist der Adresse https://omnia.turris.cz/user\_manual zu entnehmen. Dokumentation und Supportinformationen finden Sie auf der Website https://www.turris.cz. Ihre Fragen beantworten Wir gerne unter folgender E-Mail-Adresse info@turris.cz.

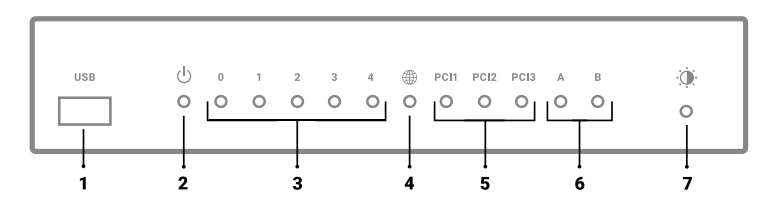

### FRONTPLATTE

- **1)** USB 3.0
- **2)** Betriebsanzeige
- **3)** Aktivitätsanzeige der LAN-Schnittstelle
- **4)** Aktivitätsanzeige der WAN-Schnittstelle

**5)** Aktivitätsanzeige der Erweiterungskarten

 Werkskonfiguration (Wi-Fi Modell):

- $\cdot$  PCI 1 5 GHz Wi-Fi
- $\cdot$  PCI 2 2.4 GHz Wi-Fi
- PCI 3 nicht belegt
- **6)** Benutzerkonfigurierbare Anzeigen
- **7)** Taste für die Helligkeitseinstellung von Leuchtdioden

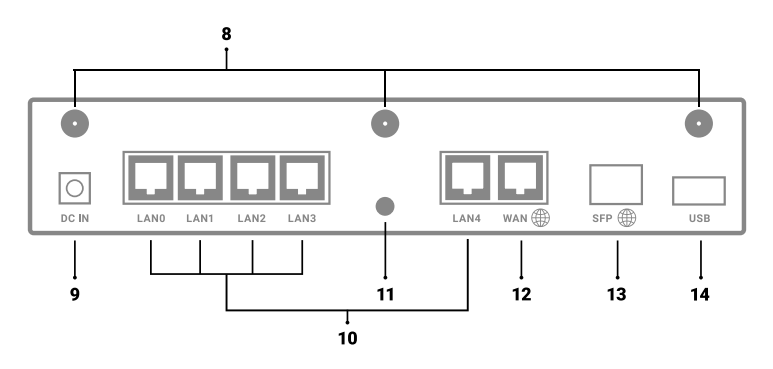

### **RÜCKPLATTE**

- **8)** Wi-Fi-Antennenstecker
- **9)** Stromversorgungsstecker
- **10)** LAN-Schnittstellenstecker
- **11)** RESET-Taste
- **12)** WAN-Schnittstellenstecker
- **13)** SFP-Schnittstellenstecker
- **14)** USB 3.0

# DEFEKTES GERÄT, DIE KONTROLLLEUCHTEN LEUCHTEN NICHT

Nach dem Anschließen des Routers an das Stromnetz leuchtet die Betriebsanzeige (Nr. 2) immer auf. Soweit diese Kontrollleuchte nicht leuchtet und der Router nicht funktioniert, überprüfen Sie den Stromanschluss und seinen Zustand.

Hinweis: Die Kontrollleuchten können mit der Taste für die Helligkeitseinstellung (Nr. 7) ausgeschaltet werden. Bei der Kontrolle der Stromversorgung muss man sich durchDrücken dieser Taste überzeugen, ob es sich nicht nur um eine Abblendung der Kontrollleuchten handelt. Wichtig: Überprüfen Sie, ob das Netzteil mit der Bezeichnung Turris Omnia (12V, 3,33A) verwendet wird.

# NEUSTART DES GERÄTS

Wenn der Router plötzlich nicht mehr arbeitet oder nicht richtig funktioniert, kann er durch kurzes Drücken der RESET-Taste (Nr. 11) an der Rückplatte des Geräts zurückgesetzt werden.

# AUF DIE WERKSEINSTELLUNG ZURÜCKSETZEN

Wenn man das Passwort für den Zugang zum Router vergisst oder die Einstellung so ändert, dass der Router nicht mehr zugänglich ist, kann die Werkseinstellung durch Drücken der RESET-Taste (Nr. 11) für die Dauer von 5 Sekunden wiederhergestellt werden. Der Start des Routers in den Modus der Wiederherstellung der Werkseinstellung wird durch drei blickende Kontrollleuchten an der Frontplatte angezeigt. Nach Beendigung der Wiederherstellung wird der Router automatisch neu gestartet.

Wichtig: Wird der Router auf die Werkeinstellung zurückgesetzt, werden sämtliche Daten und Einstellungen der Benutzer gelöscht!

Durch Drücken der RESET-Taste (Nr. 11) für die Dauer von mehr als 5 Sekunden kann der Router in weitere Betriebsarten der fortgeschrittenen Wiederherstellung des Systems umgeschaltet werden. Weitere Informationen finden Sie unter https://omnia.turris.cz.

# EINSTELLUNG DER LED-KONTROLLLEUCHTEN

Die Helligkeit der an der Frontplatte angebrachten Kontrollleuchten kann durch die Taste für die Helligkeitseinstellung (Nr. 7), die sich an der Frontplatte des Geräts befindet, geregelt werden. Die Helligkeit kann in 8 Schritten bis zum vollständigen Ausschalten geregelt werden. Durch weiteres Drücken wird die Helligkeit auf Maximum eingestellt. In einigen Fällen kann es nach der Trennung des Geräts vom Stromnetz und nach folgendem Wiedereinschalten zur Wiederherstellung der Helligkeitseinstellung auf Maximum kommen. Währen der Lagerung, des Transports und Betriebs ist das Gerät trocken zu halten und gegen Stöße von anderen Gegenständen zu schützen. Das Gerät und sein Zubehör sind gegen Wasser und Feuchte zu schützen und trocken zu halten. Bei jedem Umgang mit dem Gerät sollte man trockene Hände haben, bzw. man sollte das Gerät gegebenenfalls vom Stromnetz trennen. Das Gerät sollte von Feuer und Wärmequellen wie Heizung oder Kerzen ferngehalten werden (1–2 Meter Abstand). Fernzuhalten ist das Gerät auch von Elektrogeräten, die ein starkes elektromagnetisches Feld erzeugen wie Mikrowellenherde oder Kühlschränke. Das Gerät ist an einen kühlen, gut belüfteten Ort aufzustellen. Das Gerät ist nur für die Innenverwendung geeignet. Das Gerät nicht direktem Sonnenlicht aussetzen. Die Betriebstemperatur des Geräts beträgt 0 °C bis 40 °C. Die Lüftungsöffnungen nie verdecken. Um das Gerät herum sollte mindestens 10 cm Freiraum vorhanden sein, damit die vom Gerät erzeugte Wärme zerstreut werden kann. Sollte ein Gegenstand oder eine Flüssigkeit in das Gerät gelangen, muss das Gerät sofort ausgeschaltet werden. Vom Gerät müssen das Anschlusskabel und weitere Kabel getrennt werden. Während des Gewitters ist das Gerät auszuschalten und alle Kabel müssen von ihm getrennt werden als Vorbeugung gegen Schäden durch Blitzschlag. Das Netzteil darf nur in einem Stromnetz verwendet werden, das die Parameter entsprechend der technischen Daten des Netzteils aufweist. Sonst kann es zum Brandfall und/ oder zur Beschädigung der Stromquelle oder des Geräts kommen. Es ist verboten, ein beschädigtes Netzteil weiter zu verwenden. Sonst kann es zu einem Stromunfall kommen. Die Erwärmung des Geräts während des Betriebs ist normal. Das Gerät und sein Zubehör sollten sauber gehalten werden und in einer staubfreien Umgebung betrieben werden. Das Gerät und sein Zubehör sind von Kindern fernzuhalten.

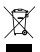

# **ENTSORGUNG**

Dieses Gerät darf nicht zusammen mit Hausmüll entsorgt werden. Um die ordnungsgemäße Entsorgung zu sichern, übergeben Sie das Elektrogerät kostenlos einer Sammelstelle für Elektrogeräte.

Durch eine richtige Entsorgung dieses Produkts helfen Sie, natürliche Ressourcen zu schonen, und dabei beugen Sie den negativen Auswirkungen auf die Umwelt und die menschliche Gesundheit, die durch eine falsche Entsorgung von Abfällen verursacht werden können, vor.

# **GUIDE DE L'UTILISATEUR FR** / **24**

Avant d'utiliser le dispositif, veuillez lire attentivement le présent guide, notamment le mode d'installation du routeur et les consignes de sécurité.

### **CONTENU**

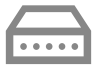

Router Turris Omnia

modèle: RTROM01-FCC

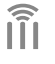

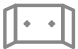

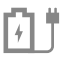

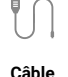

**Ethernet**

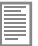

**Guide de l'utilisateur**

### **3× Antenne Wi-Fi**

**Support MURAL**

**Adaptateur d'alimentation, cordon d'alimentation**

# INSTALLATION DU ROUTEUR

- 1 Connectez les antennes aux connecteurs situés à l'arrière du routeur.
- 2 Connectez votre ordinateur et votre routeur avec le câble Ethernet. Utilisez l'un des connecteurs libellés LANO à LAN4 sur le routeur.
- 3 Connectez le câble Ethernet de votre modem ou de tout autre dispositif fourni par votre fournisseur de services Internet au connecteur WAN.
- 4 Branchez le cordon d'alimentation au routeur.

Important: Assurez-vous d'utiliser l'adaptateur d'alimentation marqué

# Turris Omnia (12V, 3,33A).

 Au démarrage du dispositif, les voyants situés sur le panneau avant de l'appareil s'allument progressivement. Cela fait partie du démarrage du routeur standard.

5 Attendez environ une minute (avant que le routeur attribue une adresse IP), entrez http://192.168.1.1 dans votre navigateur Web et suivez les instructions de configuration initiales de l'assistant.

Vous pouvez toujours trouver la version actuelle du manuel à l'adresse https://omnia.turris.cz/user\_manual.

Toute la documentation est disponible sur **https://www.turris.cz.** Il nous fera plaisir de répondre à vos questions sur *info@turris.cz.* 

# **DESCRIPTION DES CONNECTEURS ET COMMANDES** FR / 25

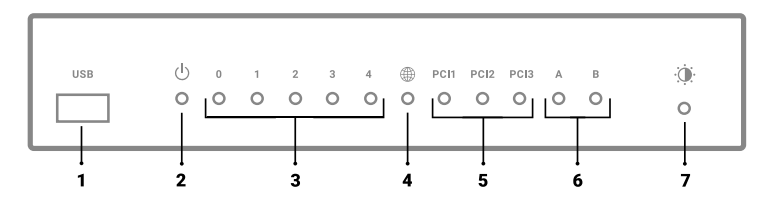

### PANNEAU AVANT

- **1)** USB 3.0
- **2)** Voyant d'alimentation
- **3)** Indicateur d'activité d'interface LAN
- **4)** Indicateur d'activité d'interface WAN

**5)** Indicateur d'activité de la carte d'extension

 Configuration d'usine (modèle Wi-Fi):

- $\cdot$  PCI 1 5 GHz Wi-Fi
- $\cdot$  PCI 2 2.4 GHz Wi-Fi
- PCI 3 Non utilisé
- **6)** Indicateurs utilisateur
- **7)** Bouton de réglage de la luminosité LED

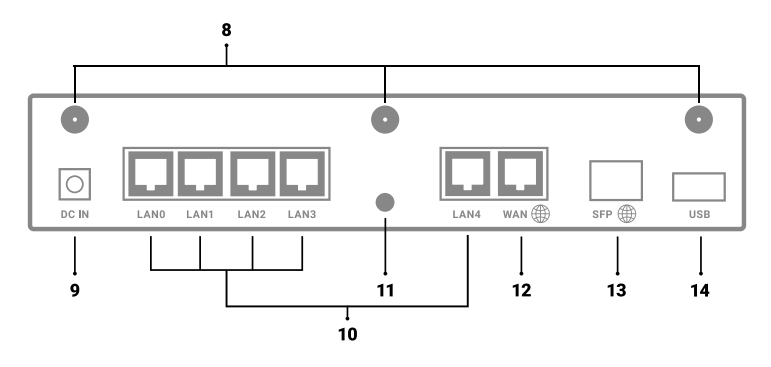

### PANNEAU ARRIÈRE

- **8)** Connecteurs d'antenne Wi-Fi
- **9)** Connecteur d'alimentation
- **10)** Connecteurs d'interface LAN
- **11)** Bouton RESET
- **12)** Connecteur d'interface WAN
- **13)** Connecteur d'interface SFP
- **14)** USB 3.0

# DISPOSITIF NON FONCTIONNEL, LED D'INDICATEUR ÉTEINT

Le voyant d'alimentation (n° 2) s'allume toujours lorsque le routeur est branché. Si ce voyant est éteint et que le routeur ne fonctionne pas, vérifiez la connexion et l'état de l'alimentation.

Note: Les voyants peuvent être éteints à l'aide du bouton de réglage de la luminosité (n° 7). Par conséquent, lors de la vérification de l'alimentation, assurez-vous en appuyant ce bouton qu'il ne s'agit pas que de réduction de la luminosité des voyants.

Important: Assurez-vous d'utiliser l'adaptateur secteur marqué

Turris Omnia (12V, 3,33A).

# RÉINITIALISATION DU DISPOSITIF

Si le routeur cesse soudainement de fonctionner ou ne fonctionne pas correctement, vous pouvez le redémarrer en appuyant brièvement sur le bouton de réinitialisation (n° 11) situé sur le panneau arrière du dispositif.

# RETOUR AUX RÉGLAGE D'USINE

Si vous oubliez le mot de passe pour accéder au routeur ou que vous modifiez les paramètres ce qui rend le routeur indisponible, vous pouvez restaurer les paramètres d'usine par défaut en appuyant sur le bouton de réinitialisation (n° 11) pendant 5 secondes. Le routeur commence à restaurer le mode d'usine par défaut avec trois voyants clignotants sur le panneau avant. Une fois terminé, le routeur redémarre automatiquement.

Important: La réinitialisation des paramètres d'usine du routeur effacera toutes les données et tous les paramètres utilisateur !

En appuyant sur le bouton Réinitialisation (n° 11) pendant plus de 5 secondes, le routeur peut être basculé sur d'autres modes de réinitialisation avancée du système Pour plus d'informations, veuillez vous rendre sur https://omnia.turris.cz.

# PARAMÈTRES DES VOYANTS

La luminosité des voyants situés à l'avant du panneau peut être contrôlée à l'aide du bouton de réglage de la luminosité (n° 7) situé à l'avant du dispositif. Le niveau de luminosité peut être ajusté sur huit niveaux jusqu'à l'état désactivé. Appuyez à nouveau pour régler le niveau de luminosité au maximum.

Dans certains cas, lorsque le dispositif est déconnecté de la source d'alimentation et réinitialisé, la luminosité par défaut peut être réinitialisée au maximum.

Pour éviter tout impact avec d'autres objets, gardez le dispositif au sec lorsque vous le rangez, transportez et utilisez. Gardez le dispositif et ses accessoires à l'abri de l'eau et de l'humidité. Gardez-les au sec. Pendant toute opération, les mains doivent être sèches. Il faut aussi débrancher le dispositif de l'alimentation électrique. Tenez le dispositif à l'abri de sources de chaleur et de feu (1 à 2 mètres), telles que les radiateurs ou les bougies. Tenez le dispositif à l'écart des appareils électriques générant un champ électromagnétique puissant, tels que les fours à micro-ondes ou les réfrigérateurs. Placez le dispositif à machine dans un endroit frais et bien ventilé. Le dispositif est destiné à une utilisation en intérieur uniquement. N'exposez pas le dispositif à la lumière directe du soleil. La température de fonctionnement du dispositif est comprise entre 0 °C et 40 °C. Ne couvrez pas les ouvertures du dispositif avec des objets. Conservez au moins 10 cm d'espace libre autour du dispositif afin de pouvoir dissiper la chaleur dégagée par ce dernier. Si un objet ou du liquide pénètre dans le dispositif, mettez-le immédiatement hors tension. Débranchez le cordon d'alimentation et les autres câbles connectés. Éteignez et débranchez tous les câbles pendant l'orage pour éviter tout dommage. Utilisez l'adaptateur d'alimentation uniquement dans le cadre du réseau électrique aux paramètres indiqués dans les spécifications de l'adaptateur d'alimentation. Sinon, cela pourrait provoquer un incendie, endommager l'alimentation ou le dispositif. N'utilisez pas l'adaptateur d'alimentation s'il est endommagé. Sinon, un choc électrique pourrait en résulter. Il est normal que le dispositif chauffe pendant son utilisation. Gardez le dispositif et ses accessoires propres et utilisez-les dans un environnement sans poussière. Gardez le dispositif et ses accessoires hors de la portée des enfants.

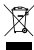

# ÉLIMINATION

Ce dispositif ne doit pas être jeté ensemble avec les ordures ménagères. Afin d'éliminer correctement le produit, remettez tous les déchets d'équipements électriques et électroniques aux points de collecte désignés pour une collecte gratuite.

L'élimination correcte de ce produit aidera à préserver les ressources naturelles tout en évitant les conséquences négatives potentielles sur l'environnement et la santé humaine, pouvant être causées par une élimination inappropriée des déchets.

# **POUŽÍVATEĽSKÁ PRÍRUČKA SKALA SKALA SKALA SKALA SKALA SKALA SKALA SKALA SKALA SKALA SKALA SKALA SKALA SKALA SKALA SKALA SKALA SKALA SKALA SKALA SKALA SKALA SKALA SKALA SKALA SKALA SKALA SKALA SKALA SKALA SKALA SKALA SKAL** Pred uvedením zariadenia do prevádzky si pozorne prečítajte túto príručku,

najmä návod na inštaláciu routera a bezpečnostné informácie.

### OBSAH BALENIA

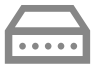

Router Turris Omnia

model: RTROM01-FCC

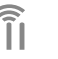

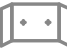

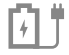

**3× Wi-Fi anténa**

**Držiak na stenu**

**Napájací adaptér, prívodný kábel**

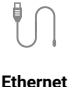

**kábel**

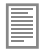

**Používateľská príručka**

# INŠTALÁCIA ROUTERA

- 1 Pripojte antény do konektorov umiestnených na zadnej časti routera.
- 2 Prepojte svoj počítač a router ethernetovým káblom. Na routeri použite jeden z konektorov označených LAN0 až LAN4.
- 3 Do konektora WAN pripojte ethernetový kábel vedúci z vášho modemu či iného zariadenia dodaného poskytovateľom vášho internetového pripojenia.
- 4 Zapoite do routera napájací kábel. Dôležité: Uistite sa, že používate napájací adaptér s označením Turris Omnia (12V, 3,33A).

V priebehu spustenia zariadenia dochádza k postupnému rozsvieteniu signalizačných diód na prednom paneli zariadenia. To je súčasťou štandardného štartu routera.

5 Vyčkajte približne jednu minútu (kým vám router pridelí IP adresu), zadajte do webového prehliadača adresu http://192.168.1.1 a riaďte sa pokynmi sprievodcu pre počiatočné nastavenie svojho routera.

Aktuálnu verziu príručky nájdete vždy na https://omnia.turris.cz/user\_manual. Kompletnú dokumentáciu nájdete na https://www.turris.cz. Vaše dotazy Vám radi zodpovieme na **info@turris.cz**.

# **POPIS KONEKTOROV A OVLÁDACÍCH PRVKOV** STANDAL SK / 29

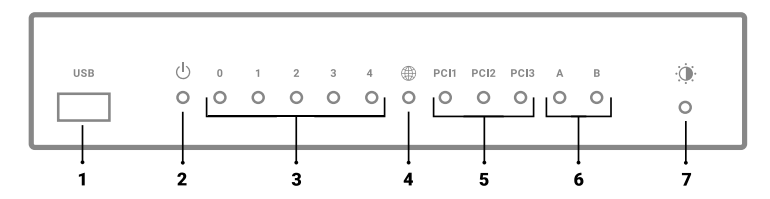

### PREDNÝ PANEL

- **1)** USB 3.0
- **2)** Indikátor zapnutia
- **3)** Indikátor aktivity rozhrania LAN
- **4)** Indikátor aktivity rozhrania WAN

**5)** Indikátor aktivity rozširujúcich kariet

 Továrenská konfigurácia (Wi-Fi model):

- $\cdot$  PCI 1 5 GHz Wi-Fi
- $\cdot$  PCI 2 2.4 GHz Wi-Fi
- PCI 3 neobsadené
- **6)** Používateľské indikátory
- **7)** Tlačidlo nastavenia jasu LED diód

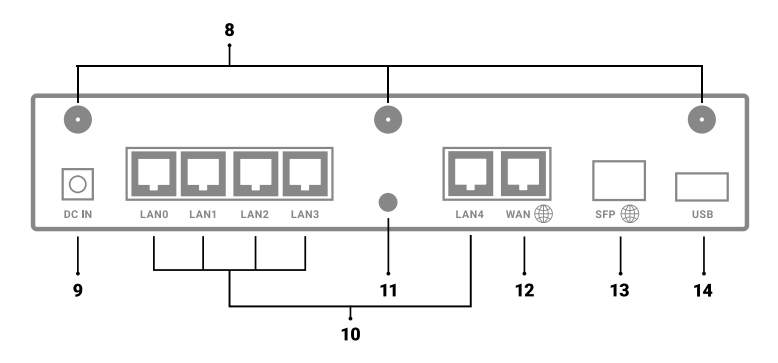

### ZADNÝ PANEL

- **8)** Konektory Wi-Fi antén
- **9)** Konektor napájania
- **10)** Konektory LAN rozhrania
- **11)** Tlačidlo RESET
- **12)** Konektor WAN rozhraní
- **13)** Konektor SFP rozhrania
- **14)** USB 3.0

# NEFUNKČNÉ ZARIADENIE, NESVIETIA INDIKAČNÉ DIÓDY

Po pripojení routera k elektrickej sieti vždy svieti Indikátor zapnutia (č. 2). Pokiaľ táto dióda nesvieti a router nefunguje, skontrolujte pripojenie k elektrickej sieti a jeho stav. Upozornenie: Indikačné diódy je možné tlačidlom Nastavenie jasu (č. 7) vypnúť, pri kontrole napájania je teda potrebné presvedčiť sa stlačením tohto tlačidla, že nejde iba o stlmenie jasu diód.

Dôležité: Uistite sa, že používate napájací adaptér s označením Turris Omnia (12V, 3,33A).

# REŠTART ZARIADENIA

Pokiaľ router náhle prestane pracovať alebo nefunguje správne, je možné ho reštartovať krátkym stlačením tlačidla Reset (č. 11) na zadnom paneli zariadenia.

# NÁVRAT K TOVÁRENSKÉMU NASTAVENIU

V prípade, že zabudnete heslo pre prístup k routeru alebo zmenou nastavenia spôsobíte nedostupnosť routera, je možné obnoviť východiskové továrenské nastavenie stlačením tlačidla Reset (č. 11) počas 5 sekúnd. Štart routera do režimu obnovy továrenského nastavenia je indikovaný tromi blikajúcimi diódami na čelnom paneli. Po jeho dokončení je router automaticky reštartovaný.

Dôležité: Obnovenie routera do továrenského nastavenia zmaže všetky používateľské dáta a nastavenia!

Stlačením tlačidla Reset (č. 11) na čas iný ako 5 sekúnd, je možné router prepnúť do ďalších režimov pokročilej obnovy systému. Iné informácie nájdete na

### https://omnia.turris.cz.

# NASTAVENIE SIGNALIZAČNÝCH DIÓD

Jas signalizačných diód umiestnených na prednej časti panelu je možné ovládať pomocou tlačidla Nastavenie jasu (č. 7) umiestneného na prednej strane zariadenia. Mieru jasu je možné regulovať v ôsmich úrovniach až do zhasnutého stavu. Ďalším stlačením sa úroveň jasu nastaví na maximálnu hodnotu.

V niektorých prípadoch môže po odpojení zariadenia od napájania a opätovnom spustení dôjsť k obnoveniu východiskového nastavenia hodnoty jasu na maximum. Počas skladovania, transportu a používania zariadenia ho udržujte v suchu a zabráňte nárazom s inými objektmi. Zariadenie a jeho príslušenstvo chráňte pred vodou a vlhkom a udržujte ich v suchu. Pri akýchkoľvek operáciách so zariadením majte suché ruky, prípadne zariadenie odpojte od elektrickej siete. Zariadenie majte v dostatočnej vzdialenosti od zdrojov tepla a ohňa (1–2 metre), napríklad ako sú kúrenie alebo sviečky. Zariadenie majte v dostatočnej vzdialenosti od elektrických spotrebičov, ktoré generujú silné elektromagnetické pole, ako sú napríklad mikrovlnné rúry alebo chladničky. Umiestnite zariadenie na chladné, dobre vetrané miesto. Zariadenie je určené iba na vnútorné použitie. Nevystavujte zariadenie priamemu slnku. Prevádzková teplota zariadenia je 0 °C až 40 °C. Nezakrývajte otvory zariadenia akýmikoľvek predmetmi. Okolo zariadenia majte aspoň 10 cm voľného miesta tak, aby sa mohlo teplo vydávané zariadením rozptyľovať. Pokiaľ sa akýkoľvek predmet alebo kvapalina dostane do zariadenia, okamžite zariadenie vypnite. Vypojte z neho napájanie a ďalšie pripojené káble. Počas búrky zariadenie vypnite a odpojte z neho všetky káble ako prevenciu pred poškodením zariadenia bleskami. Napájací adaptér používajte iba v elektrickej sieti, ktorá má parametre uvedené v špecifikácii napájacieho adaptéra. Inak môže dôjsť k požiaru, poškodeniu napájacieho zdroja alebo zariadenia. Nepoužívajte napájací adaptér, pokiaľ je poškodený. Inak môže dôjsť k úrazu elektrickým prúdom. Zahrievanie zariadenia počas používania je normálne. Udržujte zariadenie a jeho príslušenstvo čisté a nepoužívajte ho v prašnom prostredí. Neponechávajte zariadenie ani jeho príslušenstvo v dosahu detí.

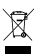

# ODSTRÁNENIE

Toto zariadenie sa nesmie po upotrebovaní odstrániť spoločne s komunálnym odpadom. S cieľom správneho odstránenia výrobku odovzdajte akékoľvek staré elektrozariadenia na určených zberných miestach, kde ich prijmú zadarmo.

Správnym odstránením tohto produktu pomôžete zachovať prírodné zdroje, zároveň tak napomáhate prevencii potenciálnych negatívnych vplyvov na životné prostredie a ľudské zdravie, ktoré môže byť dôsledkom nesprávneho odstránenia odpadov.

# **HASZNÁLATI ÚTMUTATÓ HU** / **32**

A berendezés üzembe helyezése előtt gondosan olvassa el a jelen kézikönyvet, főként a router telepítési utasítását és a biztonsági tájékoztatót.

# A CSOMAG TARTALMA

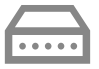

Turris Omnia router

modell: RTROM01-FCC

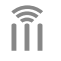

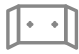

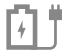

**3× Wi-Fi antenna**

**Fali tartó**

**Hálózati adapter, tápkábel**

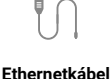

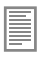

**Utasítás**

# ROUTER TELEPÍTÉSE

- 1 Csatlakoztassa az antennákat a router hátoldalán található konnektorokhoz.
- 2 Csatlakoztassa a számítógépét és a routerhez Ethernet-kábellel. A routeren használja azon csatlakozók egyikét, amely LAN0 vagy LAN4 jelölésű.
- 3 A WAN konnektorhoz csatlakoztassa az Ön modeméből vagy egyéb berendezéséből vezető Ethernet kábelt, melyet az Ön Internet-szolgáltatója adott.
- 4 Csatlakoztassa a routerhez a tápkábelt.

Fontos: Győződjön meg, hogy Turris Omnia (12V, 3,33) jelölésű hálózati adaptert használ. A berendezés indítása folyamán fokozatosan felgyúlnak a jelződiódák a berendezés elülső paneljén. Ez része a router standard indításának.

5 Várjon körülbelül egy percig (amíg a router kirendeli az IP-címet), adja meg a böngészőbe a http://192.168.1.1 címet, és kövesse a routere kezdeti beállítás varázslójának az utasításait.

A kézikönyv aktuális verzióját mindig a https://omnia.turris.cz/user\_manual címen találhatia.

A teljes dokumentáció, valamint az ügyfálszolgálatunk a https://www.turris.cz honlapon található.

Kérdéseit küldie az **info@turris.cz** címre.

# **A KONNEKTOROK ÉS A VEZÉRLŐELEMEK JELLEMZÉSE** HU / **33**

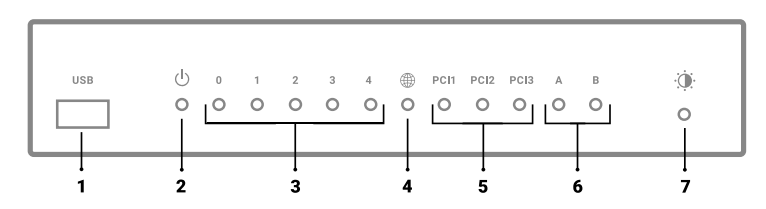

### ELŐLAP

**1)** USB 3.0

**2)** Bekapcsolásjelző

**3)** LAN-interfész aktivitásának indikátora

**4)** WAN-interfész aktivitásának indikátora

**5)** Bővítőkártyák aktivitásának indikátora

 Gyári konfiguráció (Wi-Fi modell):

 $\cdot$  PCI 1 – 5 GHz Wi-Fi

 $\cdot$  PCI 2 – 2.4 GHz Wi-Fi

• PCI 3 – nem foglalt

**6)** Felhasználói kijelzők

**7)** LED-diódák fényességének beállítógombja

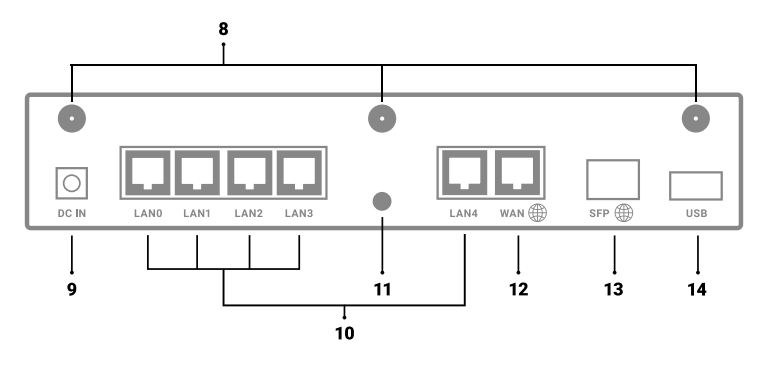

### HÁTLAP

**8)** Wi-Fi-antennák konnektorai

**9)** Tápkonnektor

**10)** LAN-interfész konnektorai

**11)** RESET gomb

**12)** WAN-interfész konnektorai

**13)** SFP-interfész konnektorai

**14)** USB 3.0

# NEM MŰKÖDŐ KÉSZÜLÉK, NEM VILÁGÍTANAK A KIJELZŐ DIÓDÁK

A router elektromos hálózathoz való csatlakoztatását követően mindig világít a kapcsolásjelző (no. 2). Amennyiben ez a dióda nem világít és a router nem működik, ellenőrizze az elektromos hálózathoz való csatlakozást és annak állapotát.

**Figyelmeztetés:** A jelződiódákat a Fényerő beállításának (no. 7) nyomógombjával ki lehet kapcsolni, az áramellátás ellenőrzésénél tehát a szóban forgó nyomógomb lenyomásával meg kell győződni, hogy nem csak a diódák fényességének tompításáról van szó. Fontos: Győződjön meg, hogy Turris Omnia (12V, 3.33A) jelölésű hálózati adaptert használ.

# A BERENDEZÉS ÚJRAINDÍTÁSA

Amennyiben a router váratlanul leáll, vagy nem működik megfelelően, akkor újraindítható a berendezés hátlapján található Reset (no. 11) gomb rövid lenyomásával.

# VISSZATÉRÉS A GYÁRI BEÁLLÍTÁSOKHOZ

Amennyiben elfelejtené a router belépési jelszavát vagy a beállítások módosításával a router nem lesz elérhető, visszaállíthatja a gyári beállításokat úgy, hogy 5 másodpercig lenyomva tartja a reset gombot (no. 11). Amikor a router a gyári beállításokra való visszaállítás módjába indul, azt az előlapon három villogó dióda jelzi. A befejezést követően a router automatikusan újra indul.

Fontos: A router gyári beállításokra való visszaállítása törli az összes felhasználói adatot és beállítást!

Azzal, hogy a Reset gombot (no. 11) az 5 másodperctől eltérő időtartamig tartja lenyomva, a router átkapcsolható a rendszer felújításának további, haladóknak való üzemmódjába. Bővebb információ: https://omnia.turris.cz.

# JELZŐDIÓDÁK BEÁLLÍTÁSA

Az elülső panelen elhelyezett jelződiódák fényereje vezérelhető a berendezés előlapján található Fényerő-beállító (no. 7) gomb segítségével. A fényerő nyolc szinten szabályozható, egészen lekapcsolt állapotig. Egy következő megnyomással a fényerőszint maximális értékre ugrik.

Bizonyos esetekben a berendezés tápegységtől való lekapcsolása és újraindítás után a fényerő az alapbeállítására - maximumra ugrik.

A tárolás, szállítás és használat alatt a berendezést tartsa szárazon és kerülje az ütközést más tárgyakkal. A berendezést és annak tartozékait tartsa távol a víztől és nedvességtől, és tartsa azokat szárazon. A berendezéssel történő bármilyen műveletnél tartsa a kezét szárazon, esetleg a berendezést kapcsolja le a hálózatról. A berendezést tartsa kellő távolságban olyan hőforrástól és tűztől (1–2 méter), mint például a fűtőtest vagy gyertya. A berendezést tartsa megfelelő távolságban az olyan elektromos fogyasztóktól, melyek erős elektromágneses mezőt generálnak, mint például a mikrohullámú sütő vagy a hűtőszekrény. Helyezze a berendezést hűvös, jól szellőzött helyre. A berendezés csak beltéri használatra készült. Ne tegye ki a berendezést közvetlen napfénynek. A berendezés üzemi hőmérséklete 0 °C és 40 °C közötti. A készülék nyílásait ne takarja le semmilyen tárggyal. A berendezés körül legyen legalább 10 cm szabad hely, így eloszlik a berendezés által kibocsátott hő. Amennyiben bármilyen tárgy vagy folyadék kerül a berendezésbe, azonnal kapcsolja ki a készüléket. Húzza ki belőle a tápegységet és a többi csatlakoztatott kábelt. Viharoknál kapcsolja ki a berendezést, és húzza ki belőle az összes kábelt, hogy megakadályozza a készülék károsodását villámlás által. A hálózati adaptert csak olyan villanyhálózatban használja, amely a hálózati adapter részletezésében található paraméterekkel rendelkezik. Ellenkező esetben tűz keletkezhet, vagy károsodhat a tápegység vagy a berendezés. Ne használja a hálózati adaptert, ha az sérült. Ellenkező esetben áramütés érheti. A berendezés melegedése a használat során normális. Tartsa a berendezést és tartozékait tisztán, és használja pormentes környezetben. Tartsa a készüléket és annak tartozékait gyermekektől távol.

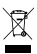

# ELTÁVOLÍTÁS

Ezt a berendezés az elhasználást követően ne dobja a kommunális hulladék közé. A termék megfelelő eltávolítása céljából bármilyen elhasznált elektromos berendezést vigye kijelölt gyűjtőhelyre, ahol azt ingyen fogadják.

A szóban forgó termék megfelelő eltávolításával Ön segít megtartani a természeti forrásokat, egyúttal így segíti a potenciális negatív környezeti és egészségi hatások megelőzését, melyek a hulladék nem megfelelő eltávolításából adódhatnak.

# **РУКОВОДСТВО ПОЛЬЗОВАТЕЛЯ RU** / **36**

Перед началом эксплуатации устройства, внимательно прочтите данное руководство, в особенности инструкцию по установке маршрутизатора и информацию по безопасности.

### СОДЕРЖАНИЕ УПАКОВКИ

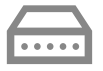

Маршрутизатор Turris Omnia

модель: RTROM01-FCC

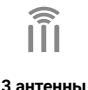

**Wi-Fi**

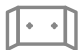

**Настенный кронштейн**

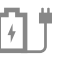

**Адаптер питания, кабель питания**

**Кабель Ethernet**

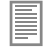

**Руководство пользователя**

### УСТАНОВКА МАРШРУТИЗАТОРА

- 1 Подключите антенны к разъемам, расположенным на задней панели маршрутизатора.
- 2 Соедините компьютер с маршрутизатором через кабель Ethernet. На маршрутизаторе используйте один из разъемов, обозначенных LAN0 - LAN4.
- 3 К разъему WAN присоедините кабель Еthernet, ведущий от вашего модема или другого устройства, установленного вашим Интернет-провайдером.

4 Подсоедините провод питания маршрутизатора.

Важно: Убедитесь, что вы используете адаптер питания, обозначенный как

### Turris Omnia (12В, 3,33A).

При включении устройства постепенно загораются сигнализационные светодиоды, расположенные на передней панели. Это является частью стандартного запуска маршрутизатора.

5 Подождите около одной минуты (пока маршрутизатор не присвоит вам IP-адрес), введите в веб-браузере адрес http://192.168.1.1 и следуйте инструкциям мастера настройки маршрутизатора.

Текущая версия руководства доступна на

### https://omnia.turris.cz/user\_manual.

Вся документация находится на https://www.turris.cz.

Мы с радостью ответим на ваши вопросы на *info@turris.cz*.

# **ОПИСАНИЕ РАЗЪЕМОВ И ЭЛЕМЕНТОВ УПРАВЛЕНИЯ** RU / **37**

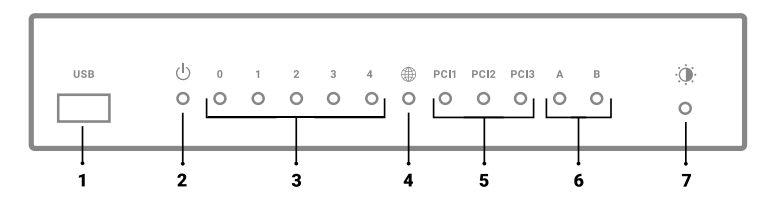

### ПЕРЕДНЯЯ ПАНЕЛЬ

- **1)** порт USB 3.0
- **2)** Индикатор питания
- **3)** Индикатор активности интерфейса LAN
- **4)** Индикатор активности интерфейса WAN

**5)** Индикатор активности карт расширения

 Заводские настройки (модель Wi-Fi):

- $\cdot$  PCI 1 5 ГГц Wi-Fi
- $\cdot$  PCI 2 2.4 ГГц Wi-Fi
- PCI 3 Не входит в комплект

**6)** Пользовательские индикаторы

**7)** Кнопка настройки яркости светодиодов

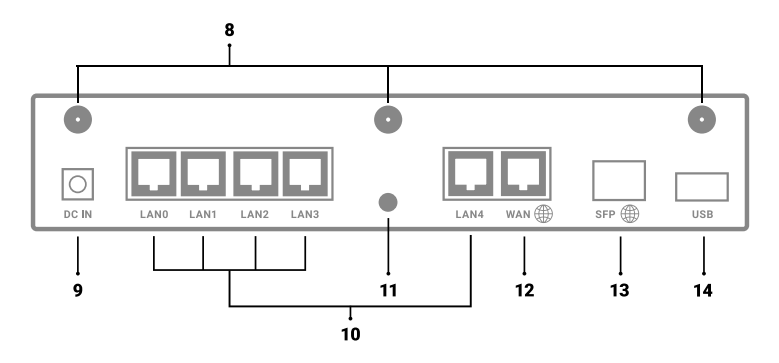

### **ЗАДНЯЯ ПАНЕЛЬ**

- **8)** Разъемы Wi-Fi антенн
- **9)** Разъем питания
- **10)** Разъемы интерфейса LAN
- **11)** Кнопка сброса (RESET)
- **12)** Разъем интерфейса WAN
- **13)** Разъем интерфейса SFP
- **14)** порт USB 3.0

### УСТРОЙСТВО НЕИСПРАВНО, ИНДИКАТОРНЫЕ СВЕТОДИОДЫ НЕ СВЕТЯТСЯ

После подключения маршрутизатора к электросети должен загореться индикатор питания (№ 2). Если этот светодиод не горит, и маршрутизатор не работает, проверьте правильность подключения к электрической сети и её состояние.

Предупреждение: Индикаторные светодиоды можно отключить с помощью кнопки «Настройка яркости» (№ 7), поэтому при проверке питания необходимо нажать на эту кнопку и убедиться, что в данном случае светодиоды не выключены.

Важно: Убедитесь, что вы используете адаптер питания, обозначенный как

Turris Omnia (12В, 3,33A).

### ПЕРЕЗАПУСК УСТРОЙСТВА

Если маршрутизатор внезапно перестает работать или работает плохо, его можно перезапустить, нажав на кнопку сброса (Reset) - № 11 на задней панели устройства.

### ВОССТАНОВЛЕНИЕ ЗАВОДСКИХ НАСТРОЕК

Если вы забыли пароль доступа к маршрутизатору, или изменение настроек привело к недоступности маршрутизатора, вы сможете восстановить первоначальные заводские настройки, нажав на кнопку сброса Reset (№ 11) и удерживая ее в течение 5 секунд. О запуске маршрутизатора в режиме восстановления заводских настроек свидетельствуют три мигающих светодиода на передней панели. После завершения процесса произойдет автоматический перезапуск маршрутизатора.

Важно: При восстановлении заводских настроек маршрутизатора будут удалены все пользовательские данные и настройки!

Нажав на кнопку сброса Reset (№ 11) и удерживая ее в нажатом состоянии в течение более чем 5 секунд, маршрутизатор можно переключать в другие режимы более полного обновления системы. Дополнительная информация доступна на: https://omnia.turris.cz.

### НАСТРОЙКА СИГНАЛИЗАЦИОННЫХ ДИОДОВ

Яркость сигнализационных диодов на передней части панели можно регулировать с помощью кнопки «Настройка яркости» (№ 7), расположенной спереди. Предусмотрено восемь уровней яркости, вплоть до выключения света. При следующем нажатии включается максимальный уровень яркости. В некоторых случаях, после отключения устройства от источника питания и повторного включения исходная настройка значения яркости будет обновлена и установлена на максимум.

Во время хранения, транспортировки и использования устройства храните его в сухом месте и не допускайте столкновения с другими предметами. Берегите устройство и его комплектующие от воздействия воды и влаги, устройство должно быть сухим. При работе и обращении с устройством руки должны быть сухими, или устройство необходимо отключить от сети. Устройство должно находиться достаточно далеко от источников тепла и огня (1–2 метра), например, отопительных приборов или свечей. Устройство должно находиться на достаточном расстоянии от электроприборов, создающих сильное электромагнитное поле, таких как микроволновая печь или холодильник. Установите устройство в прохладном, хорошо проветриваемом помещении. Устройство предназначено только для внутреннего использования. Не подвергайте устройство воздействию прямых солнечных лучей. Рабочая температура устройства составляет от 0 °С до 40 °С Не накрывайте отверстия в устройстве какими-либо предметами. Вокруг устройства оставьте не менее 10 см свободного пространства, чтобы излучаемое тепло рассеивалось. При попадании в устройство какого-либо предмета или жидкости немедленно выключите устройство. Отключите его от источника питания и отсоедините подключенные провода. Во время грозы выключите устройство и отсоедините от него все провода, чтобы предотвратить повреждение ударом молнии. Адаптер питания следует использовать только для включения в электросеть, параметры которой соответствуют спецификации адаптера питания. Несоблюдение этого правила может привести к пожару, повреждению источника питания или устройства. Не используйте адаптер питания, если он поврежден. Это может привести к удару электрическим током. Во время работы устройство нагревается. Это нормально. Содержите устройство и его комплектующие в чистоте и используйте его в безопасной среде. Устройство должно находиться в недоступном для детей месте.

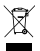

### УТИЛИЗАЦИЯ

Пришедшее в негодность устройство нельзя ликвидировать вместе с бытовыми отходами. Для правильной утилизации использованное электрооборудование следует сдавать в конкретные пункты сбора, куда их принимают бесплатно. Правильная утилизация этого продукта поможет сохранить природные ресурсы, а также помочь в предотвращении возможного негативного воздействия на окружающую среду и здоровье человека, которые могут возникнуть в результате неправильной утилизации отходов.

WWW.TURRIS.CZ